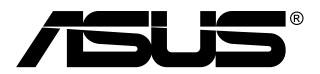

# **MB168B/MB168B+ USB-monitor**

# **Felhasználói útmutató**

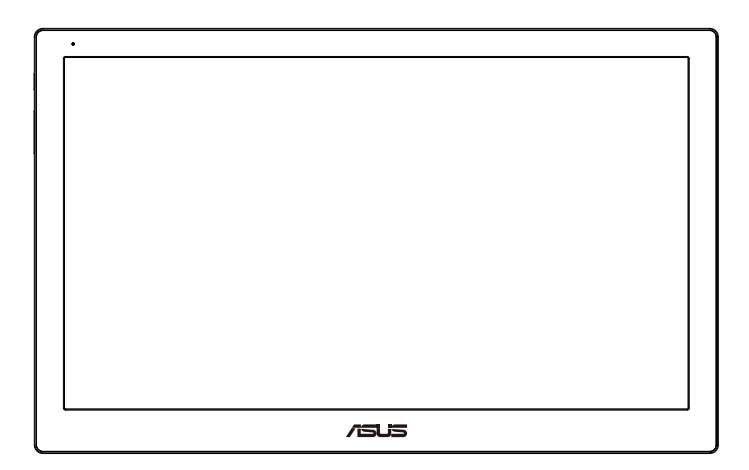

# **Tartalomjegyzék**

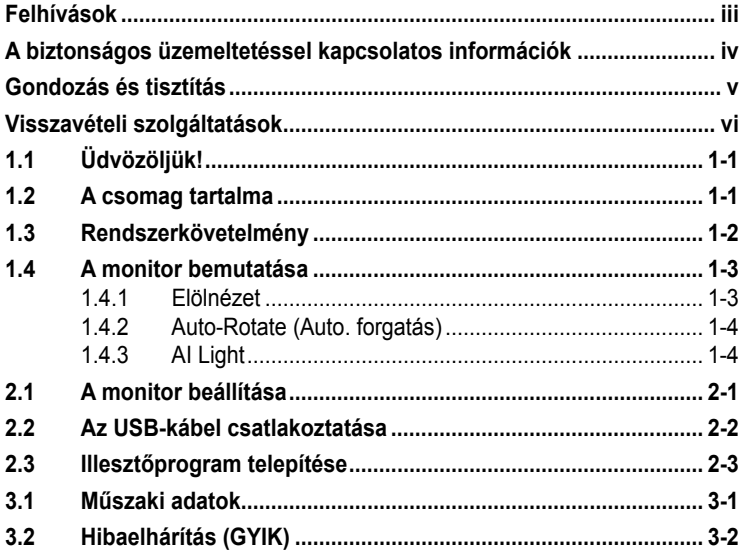

Szerzői jog © 2013 ASUSTeK COMPUTER INC. Minden jog fenntartva.

Az ASUSTeK COMPUTER INC. ("ASUS") előzetes írásos engedélye nélkül ennek a<br>kiadványnak, illetve a benne leírt termékeknek vagy szoftvernek, semmilyen részletét nem szabad sokszorosítani, továbbítani, átírni, adatfeldólgozó rendszerben tárolni, bármilyen<br>nyelvre lefordítani, legyen az bármilyen formában vagy eszközzel, kivéve a vásárlói dokumentációt tartalékmásolat készítése céljából.

A termékgarancia, illetve szolgáltatás nem kerül meghosszabbításra, ha: (1) a terméket megjavítják, módosítják vagy átalakítják, kivéve ha az ilyen javítást, módosítást vagy átalakítást az ASUS írásban jóváhagyta; vagy (2) a termék sorozatszámát olvashatatlanná teszik vagy hiányzik.

AZ ASUS A KÉZIKÖNYVET "ONMAGÁBAN" BOCSÁTJA RENDELKEZÉSRE,<br>BÁRMILYEN KIFEJEZETT VAGY BELEÉRTETT JÓTÁLLÁS NÉLKÜL, TARTALMAZVA,<br>DE NEM KORLÁTOZÓDVA PUSZTÁN AZ ELADHATÓSÁGBAN LÉVŐ JÓTÁLLÁSRA, ILLETVE MEGHATÁROZOTT CELRA VALÓ ALKALMASSÁGRA. AZ ASUS, ILLETVE<br>ANNAK IGAZGATÓI, TISZTSÉGVISELŐI, ALKALMAZOTTAI VAGY MEGBÍZOTTAI SEMMILYEN ESETBEN NEM TARTOZNAK FELELŐSSÉGGEL SEMMILYEN OLYAN KÖZVETLEN, KÖZVETETT, ESETI, KULONLEGES VAGY KÖVETKEZMENYES<br>KÁRÉRT (SEM KÁRTÉRÍTÉSSEL ÁZ ELMARADT NYERESÉG, ELMARADT BEVÉTEL,<br>ADATVESZTÉS VAGY ÜZEMKIESÉS OKOZTA KÁRÉRT), AMELY A KÉZIKÖNYV VAGY<br>TERMÉK HIÁNYOSSÁGÁBÓL VAGY HI

A JELEN KEZIKONYVBEN SZEREPLO MUSZAKI ADATOK ES INFORMACIO<br>KIZÁROLAG TÁJÉKOZTATÓ CÉLÚ, ELŐZETES ÉRTESÍTÉS NÉLKÜL<br>BÁRMIKOR MEGVÁLTOZHATNAK ÉS NEM ÉRTELMEZHETŐK AZ ASUS ÁLTALI<br>KÖTELEZETTSÉGVÁLLALÁSKÉNT. AZ ASUS NEM VÁLLAL SE INFORMÁCIÓKÉRT, A BENNE LEÍRT TERMÉKEKET ÉS SZOFTVERT IS BELEÉRTVE.

A jelen kézikönyvben szereplő termékek és cégnevek az adott cégeik bejegyzett védjegyei magyarázat céljából történik a tulajdonos javára, mindennemű jogsértés szándéka nélkül.

# <span id="page-2-0"></span>**Felhívások**

### **A Federal Communications Commission nyilatkozata**

Ez a berendezés megfelel az FCC-szabályzat 15. részében foglaltaknak. A működtetésnek az alábbi két feltétele van:

- A készülék nem okozhat káros interferenciát, és
- Az eszköznek minden zavart el kell viselnie, ideértve az olyan interferenciát is, amely nem kívánt működést eredményezhet.

Az elvégzett tesztek eredményei alapján kijelenthető, hogy a készülék az FCC szabályainak 15. szakasza alapján megfelel a B osztályú digitális berendezésekkel szemben támasztott követelményeknek. E határértékek úgy vannak tervezve, hogy lakásban történő telepítés esetén megfelelő védelmet nyújtsanak a káros interferencia ellen. A készülék rádiófrekvenciás sugárzást generál, használ és sugározhat. Ha nem a gyártó utasításai alapján helyezik üzembe, káros kölcsönhatásba léphet más, rádiókommunikációt használó berendezésekkel. Arra azonban nincs garancia, hogy egy speciális telepítésben nem lép fel interferencia. Ha ez a berendezés káros interferenciát okoz a rádió- vagy televízióvételben, amely a berendezés ki- és bekapcsolásával állapítható meg, bátorítjuk a felhasználót, hogy próbálja meg korrigálni az interferenciát a következő intézkedések egyikével vagy többjével:

- Irányítsa másfelé vagy helyezze át a vevőantennát.
- Növelje a berendezés és a vevő közötti távolságot.
- Csatlakoztassa a készüléket a vevő hálózati áramkörétől eltérő hálózati konnektorba.
- Kérje a kereskedő vagy egy tapasztalt rádió-/TV-szerelő segítségét.

#### **A Kanadai Távközlési Minisztérium nyilatkozata**

Ez a digitális berendezés nem haladja meg a digitális berendezésekből származó rádiófrekvenciás zaj tekintetében a B osztályra vonatkozó határértékeket a Kanadai Hírközlési Minisztérium Rádiófrekvenciás Szabályozása értelmében.

Ez a B osztályú digitális berendezés megfelel a kanadai ICES-003-nak.

## <span id="page-3-0"></span>**A biztonságos üzemeltetéssel kapcsolatos információk**

- Mielőtt üzembe helyezné az USB-monitort, figyelmesen olvassa el a csomagban mellékelt dokumentációt.
- A tűz és áramütés veszélyének elkerülése érdekében, soha ne tegyék ki az USB-monitort eső vagy nedvesség hatásának.
- Ne próbálja felnyitni az USB-monitor burkolatát.
- Az USB-monitor használata előtt győződjön meg az összes kábel megfelelő csatlakoztatásáról és a tápkábelek épségéről. Ha sérülést tapasztal, azonnal vegye fel a kapcsolatot a termék értékesítőjével.
- Óvja a portól, magas páratartalomtól és a szélsőséges hőmérséklettől. Ne helyezze az USB-monitort olyan helyre, ahol vizes lehet. Az USBmonitort stabil felületre állítsa.
- Ne dugjon semmiféle idegen tárgyat, illetve öntsön folyadékot az USBmonitor burkolatán lévő résekbe!
- Ha olyan problémát tapasztal az USB-monitorral kapcsolatban, amelyet nem tud megoldani, kérjük lépjen kapcsolatba szerviz szakemberrel vagy a kiskereskedővel.
- Ez az USB-monitor USB-portról kapja a tápellátását, amely megfelel az LPS és SELV áramköröknak az IEC60950-1:2005 szabvány értelmében.

# <span id="page-4-0"></span>**Gondozás és tisztítás**

- Tisztítás. Kapcsolja ki a monitort és húzza ki a hálózati tápkábelt. A monitort nem szöszölő, puha kendővel tisztítsa. A nehezen eltávolítható szennyeződésekhez híg szappanoldattal enyhén megnedvesített kendőt használjon.
- Kerülje az alkoholt vagy acetont tartalmazó tisztítószerek használatát. Az LCD tisztításához való tisztítószert használjon. Soha ne permetezze a tisztítószert közvetlenül a képernyőpanelre, mert a monitor belsejébe csöpöghet és áramütést okozhat.

#### **A következő jelenségek NEM a monitor meghibásodásának jelei:**

- Az asztalhoz felhasznált háttértől függően kissé egyenetlen lehet a képernyő fényereje.
- Ha a kijelző ugyanazt a képet jeleníti meg órákig, annak utóképe a képernyőn maradhat, miután új képre vált. A képernyő lassan helyreáll, vagy az Üzemkapcsoló megnyomásával néhány órára kikapcsolhatja a monitort.
- Ha a képernyő fekete lesz vagy villog, illetve ha nem működik többé, a javítás érdekében lépjen kapcsolatba a forgalmazóval vagy szervizközponttal. Ne kísérelje meg saját maga megjavítani a képernyőt!

### **A kézikönyvben felhasznált konvenciók**

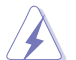

FIGYELEM: Tájékoztatás saját sérülésének elkerülése érdekében, ha feladatot kíván végrehajtani.

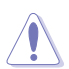

VIGYÁZAT: Tájékoztatás a részegységek károsodásának elkerülése érdekében, ha feladatot kíván végrehajtani.

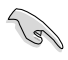

FONTOS! Feladat végrehajtásához KÖTELEZŐEN betartandó utasítás.

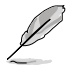

MEGJEGYZÉS: Tippek és hasznos tájékoztatás a feladatok végrehajtásához.

#### <span id="page-5-0"></span>**Hol tájékozódhatom részletesebben?**

További információkért, illetve termék- vagy szoftverfrissítésekért vegye igénybe az alábbi forrásokat.

#### **1. ASUS weboldalak**

Az ASUS nemzetközi weboldalai a legfrissebb információkat közlik az ASUS hardver- és szoftvertermékeivel kapcsolatban. Látogassa meg a **<http://www.asus.com>** weboldalt.

#### **2. Opcionális dokumentáció**

A termék csomagja opcionális dokumentációt is tartalmazhat, amelyet a kereskedő biztosított. Ezek a dokumentumok nem részei a szabvány csomagnak.

### **Visszavételi szolgáltatások**

Az ASUS újrahasznosítási és visszavételi politikája a környezetvédelem iránti elkötelezettségünk eredménye. Olyan megoldásokban hiszünk, amelyek révén ügyfeleink felelősségteljesen újrahasznosíthatják termékeinket, akkumulátorainkat, egyéb részegységeinket és a csomagoló anyagokat.

A különböző térségekben érvényes, részletes újrahasznosítási információkért látogasson el a **<http://csr.asus.com/english/Takeback.htm>** weboldalra.

# <span id="page-6-0"></span>**1.1 Üdvözöljük!**

Köszönjük, hogy ASUS® USB-monitort választott!

Az ASUS legújabb USB-monitorja kivételes mobilitást nyújt, leegyszerűsítve mindennapi életét és fokozva megtekintési élményét és stílusát.

## **1.2 A csomag tartalma**

A csomagnak a következő tételeket kell tartalmaznia:

- $\checkmark$  USB-monitor
- Gyors üzembe helyezési útmutató
- CD-ROM
- Garanciakártya
- USB 3.0 kábel
- Bőrtáska/Állvány

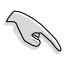

• Amennyiben a tételek közül bármelyik sérült vagy hiányzik, azonnal lépjen kapcsolatba a forgalmazóval.

## <span id="page-7-0"></span>**1.3 Rendszerkövetelmény**

### **Minimális követelmények:**

- Windows 7 rendszer 1,4 GHz-es Core 2 Duo processzorral
- 1 GB RAM

### **Ajánlott követelmények:**

- Windows 7 rendszer 2,4 GHz-es Core 2 Duo vagy gyorsabb processzorral
- 2 GB RAM

### **Videolejátszáshoz ajánlott konfiguráció:**

- Windows Media Player (WMP)
- CyberLink PowerDVD
- Core WinDVD
- <span id="page-8-0"></span>**1.4 A monitor bemutatása**
- **1.4.1 Elölnézet**

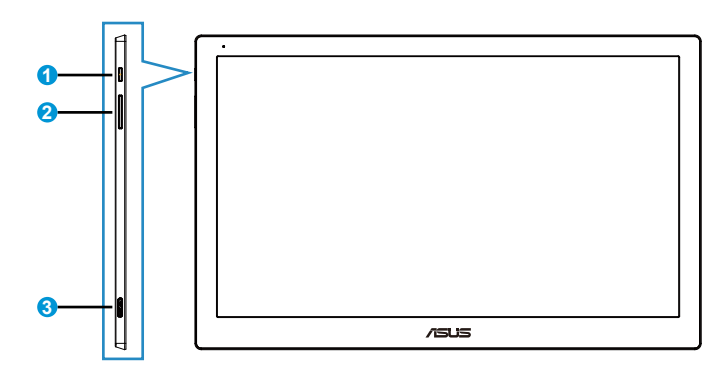

- 1. Üzemkapcsoló/Működésjelző
	- Nyomja meg a gombot a monitor be-, illetve kikapcsolásához.
	- Az alábbi táblázat tartalmazza a bekapcsolt állapotot jelző fény színeinek meghatározását.

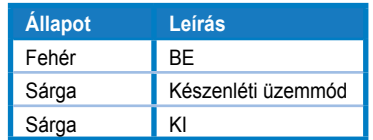

- 2. Fényerő beállítása
	- Nyomja meg ezt a gombot a fényerő beállításához. Kérjük, vegye figyelembe, hogy amennyiben az **AI Light** funkció működik, ez a gomb nem lesz aktív.
	- Újraktiválásához le kell tiltania az **AI Light** funkciót.
- 3. Micro B USB 3.0 port

### <span id="page-9-0"></span>**1.4.2 Auto-Rotate (Auto. forgatás)**

Az USB monitor **G-sensor** érzékelővel van ellátva aktuális helyzetének érzékeléséhez. A monitor helyzetétől függően a képernyő képe automatikusan fekvő módról álló módra, illetve vissza változik.

A funkció letiltásához szüntesse meg a jelölőnégyzetének bejelölését az **ASUS Ezlink Utility** szoftverben.

### **1.4.3 AI Light**

A monitor képes automatikusan a környezeti fényviszonyokhoz állítani a fényerejét.

Ha bekapcsolja az **AI Light** funkciót, a fényerő beállítását a fényérzékelő programozza be. Ezért a fényerő beállítására való gomb ideiglenesen hatástalanná válik. A funkció újraktiválásához le kell tiltania az **AI Light** funkciót az **ASUS Ezlink Utility** szoftver segítségével.

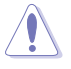

• Az **Auto-Rotate (Auto. forgatás)** és **AI Light** funkciók nem működnek **MAC OS** vagy **Windows XP** környezetben.

# <span id="page-10-0"></span>**2.1 A monitor beállítása**

- Az optimális nézőszög beállításához tanácsos szemből néznie a monitort, majd a lehető legkényelmesebb állásra beállítania a monitor szögét.
- A monitor nézőszögét a bőrtok segítségével két helyzetbe állíthatja.
- A nézőszög beállításához két szíj áll rendelkezésre. Álló helyzethez használja a felső fedél szélső szíját. Dontött helyzethez használja helyette a másikat.

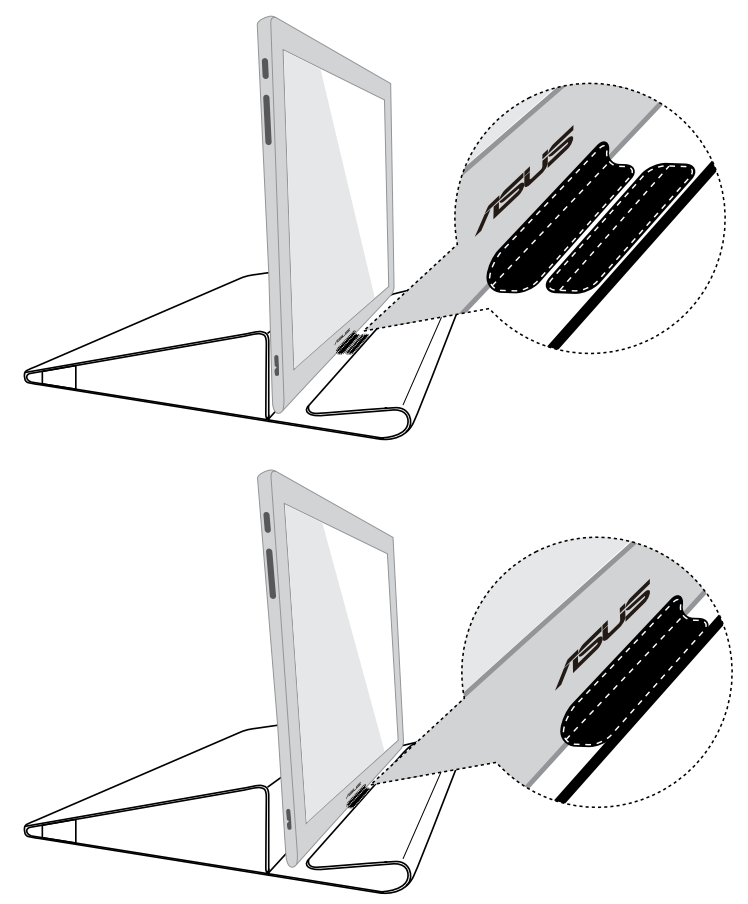

# <span id="page-11-0"></span>**2.2 Az USB-kábel csatlakoztatása**

Az USB-kábel egyik végét csatlakoztassa a monitor USB-portjára, míg a másik végét a számítógép USB-portjára.

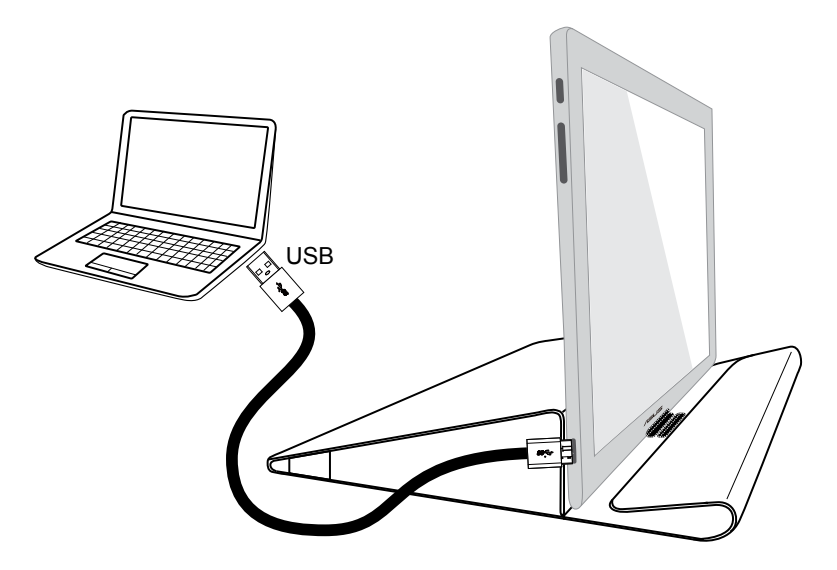

# <span id="page-12-0"></span>**2.3 Illesztőprogram telepítése**

Az USB-monitor csak akkor működik, ha a mellékelt támogató CD-n lévő szoftvert megefelelően telepítették. Telepítés előtt győződjön meg arról, hogy az USB-kábel az USB-monitorhoz és a rendszerhez egyaránt csatlakoztatva van.

Töltse be a mellékelt támogató CD-t a számítógépbe. Az automatikus telepítő program önműködően elindul a szükséges szoftver és illesztőprogram telepítéséhez.

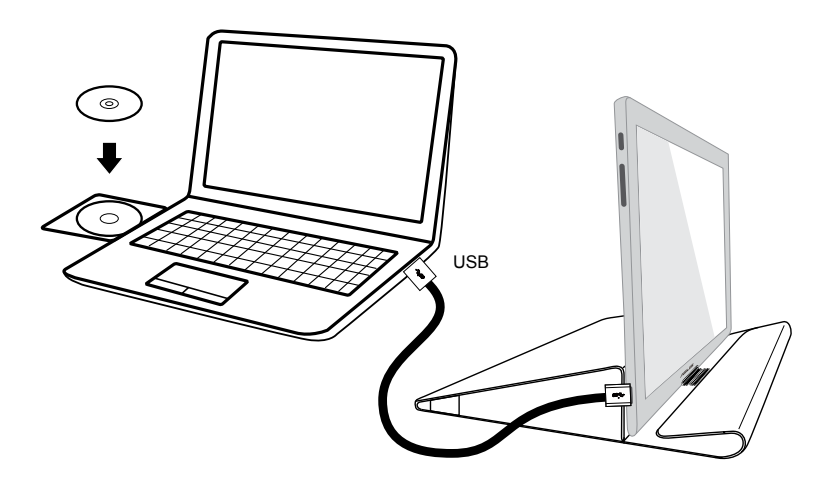

- Egyes vírusirtó szoftverek blokkolhatják az automatikusan futó program indulását is. Ilyen esetben manuálisan telepítse a szoftvert.
- Az automatukusan induló program nem működik **MAC OS** környezetben.

## <span id="page-13-0"></span>**3.1 Műszaki adatok**

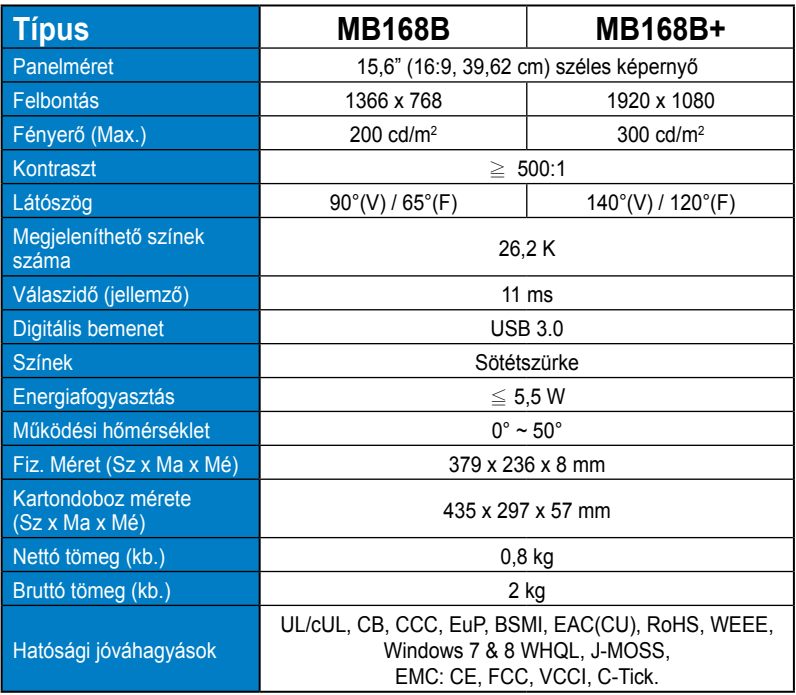

\*A műszaki adatok előzetes értesítés nélkül megváltozhatnak.

# <span id="page-14-0"></span>**3.2 Hibaelhárítás (GYIK)**

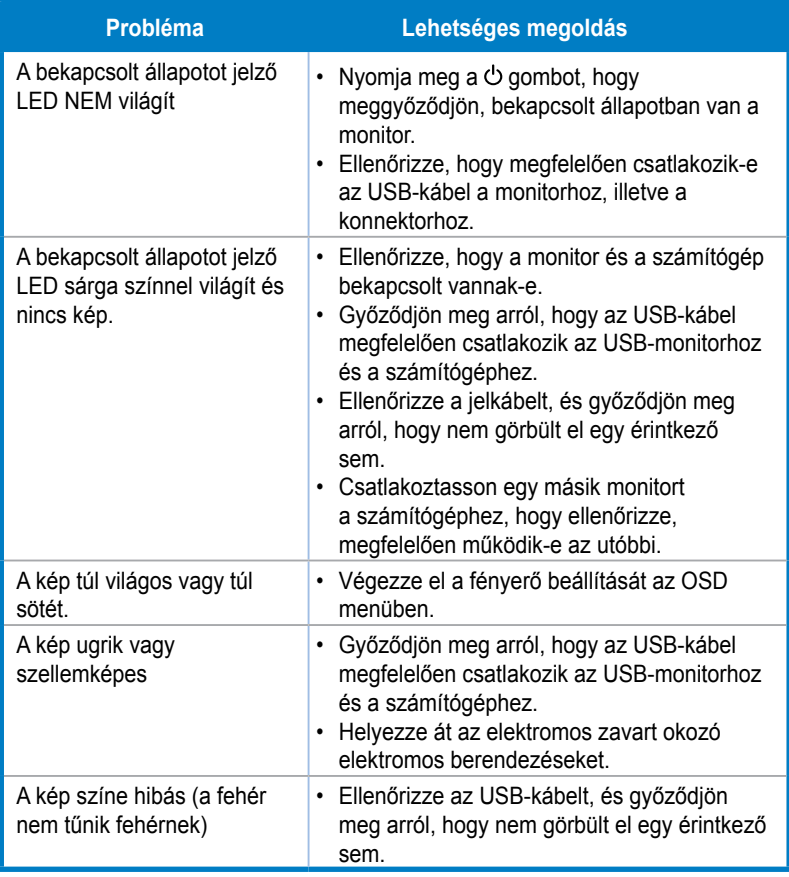